## **การใช้งานระบบแบบประเมินพฤติกรรมเด็กSDQ ออนไลน์**

- 1.ระบบสามารถใชง้านได้2 ประเภท ไดแ้ก่
	- เครื่องคอมพิวเตอร์ PC
	- เครื่องโทรศัพท์มือถือแบบ Smartphone
- 2. ระบบจะมีผู้ประเมิน 3 บุคคล ได้แก่
	- นักเรียน
	- -ผู้ปกครอง
	- -ครูที่ปรึกษา
- ่ 3. หากประเมินครบทั้ง 3 บุคคลแล้วระบบจะทำการแปลผลและส่งข้อมูลให้กับฝ่ายกิจการนักเรียน โดยมีครูที่ปรึกษาสามารถดูแลห้องที่ปรึกษาตนเอง
- 4. รหัสส าหรับเข้าใช้ระบบแบบประเมินพฤติกรรมเด็ก SDQ ออนไลน์
	- นักเรียน (ใช้เลขประจ าตัวนักเรียน)
	- ผู้ปกครอง (ใช้เลขประจำตัวนักเรียน)
	- ครูที่ปรึกษา (ทางทีมงาน ICT จะทำการแจกให้ครูที่ปรึกษา)

## **ระบบประเมินผลผ่านเครื่องคอมพิวเตอร์**

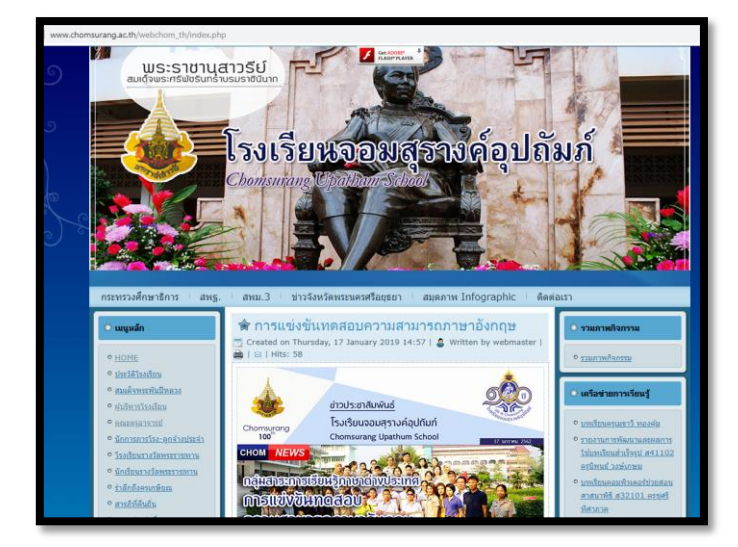

1. สามารถใช้ระบบได้ผ่านเว็บไซต์ <u>[www.chomsurang.ac.th](http://www.chomsurang.ac.th/)</u> (เว็บไซต์โรงเรียน)

2. เมนูข้อมูลสารสนเทศ (แถบเมนูด้านซ้าย) จะมีหัวข้อแบบประเมิน SDQ ออนไลน์

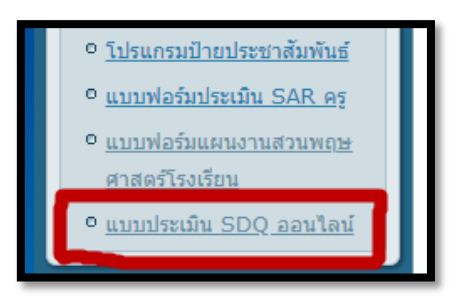

3. จะเขา้มาสู่ระบบประเมิน SDQ ออนไลน์

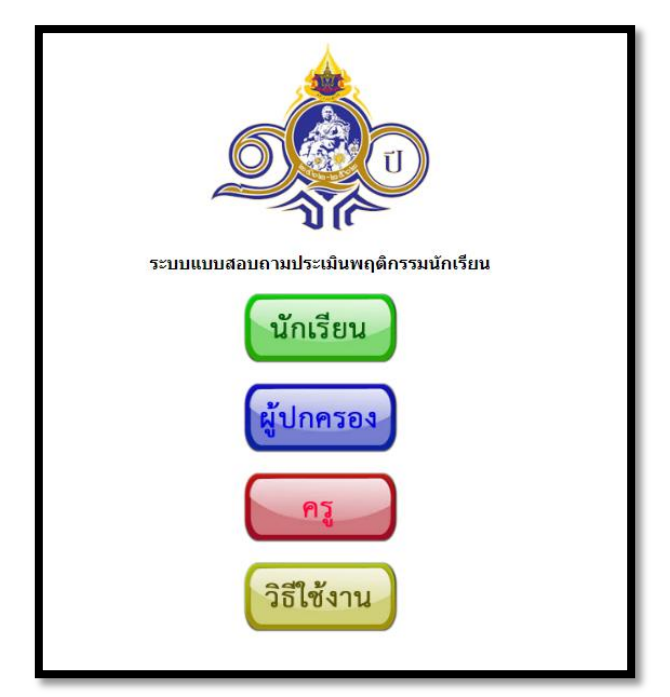

4. จะมีหัวข้อสำหรับ 3 บุคคลโดยจะเข้าตามรหัสที่ได้แจ้งไว้

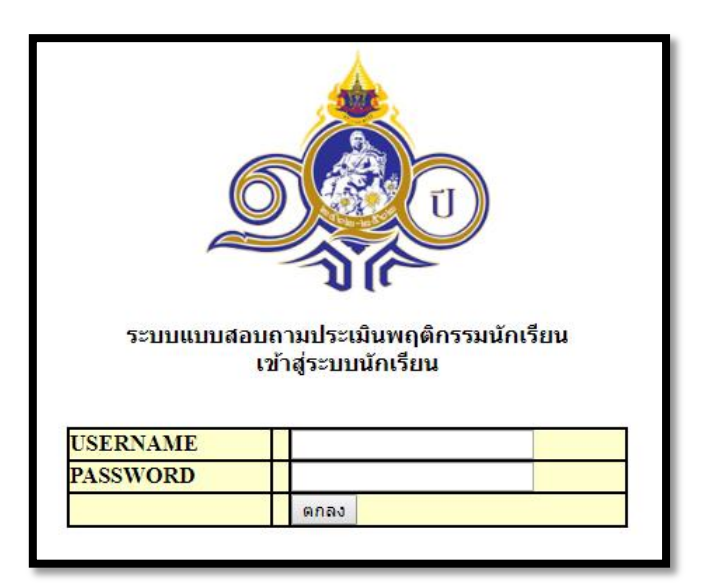

5. เมื่อเข้าสู่ระบบเรียบร้อยจะขึ้นระบบประเมินขึ้นมาดังตัวอย่าง

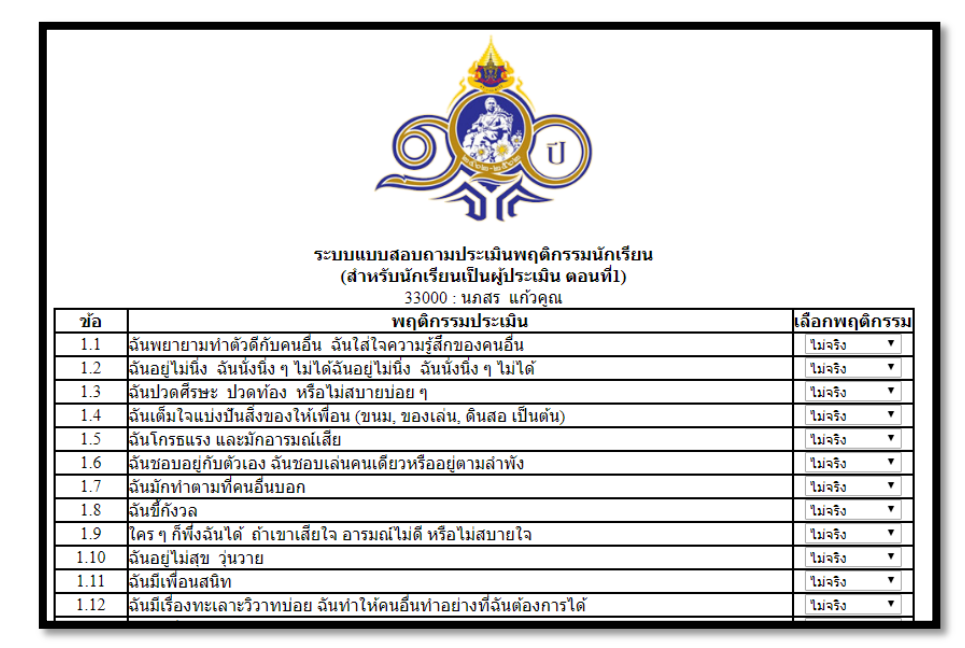

6. ให้ผู้ใช้งานประเมินผลตามความเป็นจริงแล้วกดปุ่มตกลง และหากประเมินผลสำเร็จจะขึ้นข้อความ ดังภาพ

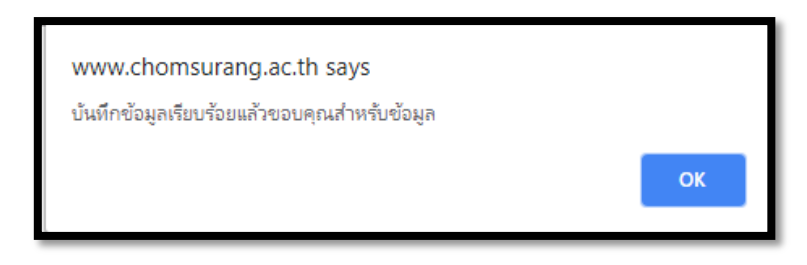

7. นักเรียนและผู้ปกครองทำแบบเดียวกัน

8. ส่วนการประเมินของครูให้ทำการเข้าสู่ระบบครู รหัสจะมีแจกให้ครูที่ปรึกษาในทุกปี

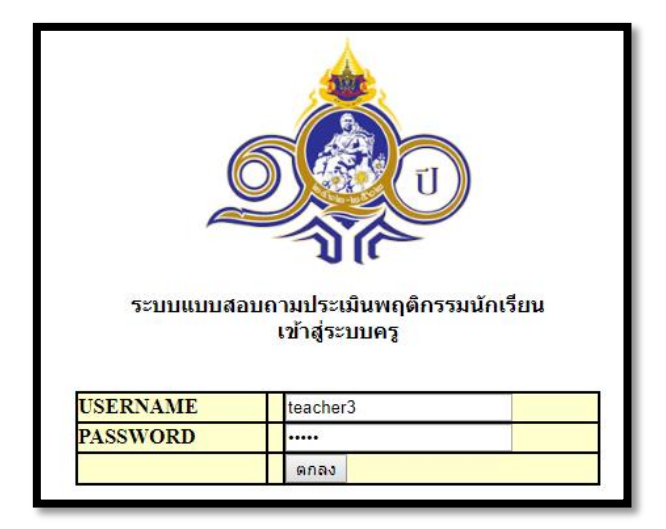

9. เมื่อเข้าสู่หน้าเมนูหลักของเมนูครูแล้วจะขึ้นดังภาพ

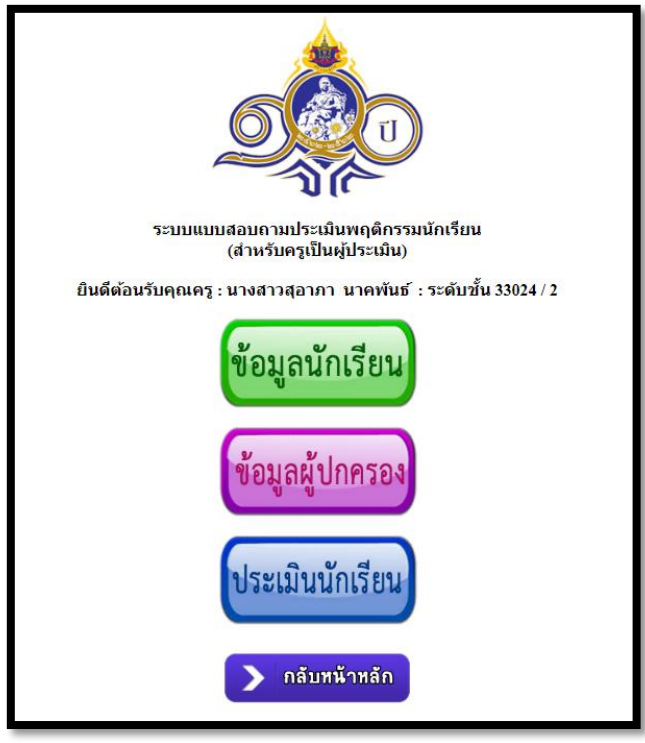

10. เมื่อกดปุ่มข้อมูลนักเรียนจะแสดงข้อมูลของนักเรียนที่ทำการประเมินผล หรือ ยังไม่ประเมินผล เพื่อให้ครูที่ปรึกษาติดตามการประเมินผลของนักเรียน ดังภาพ

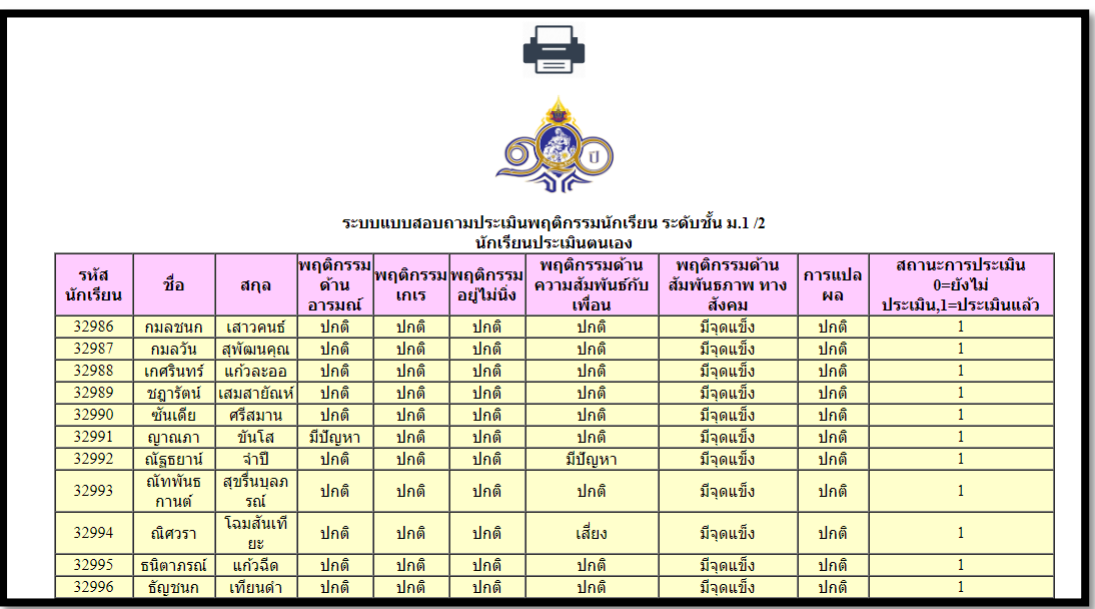

11. ครูที่ปรึกษาสามารถพิมพ์ผลการประเมินเพื่อเก็บไว้เป็นหลักฐานของนักเรียนแต่ละห้องได้โดยการ กดที่รูปเครื่องพิมพ์ ดังภาพ

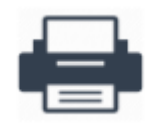

- 12. ปุ่มข้อมูลผู้ปกครองก็ทำเช่นเดียวกันกับข้อมูลนักเรียน (ให้ผู้ปกครองประเมิน)
- 13. ปุ่มประเมินนักเรียนเมื่อกดเข้าไปจะเป็นการให้ครูที่ปรึกษาประเมินนักเรียนโดยการกดที่ปุ่ม ประเมิน ดังภาพ

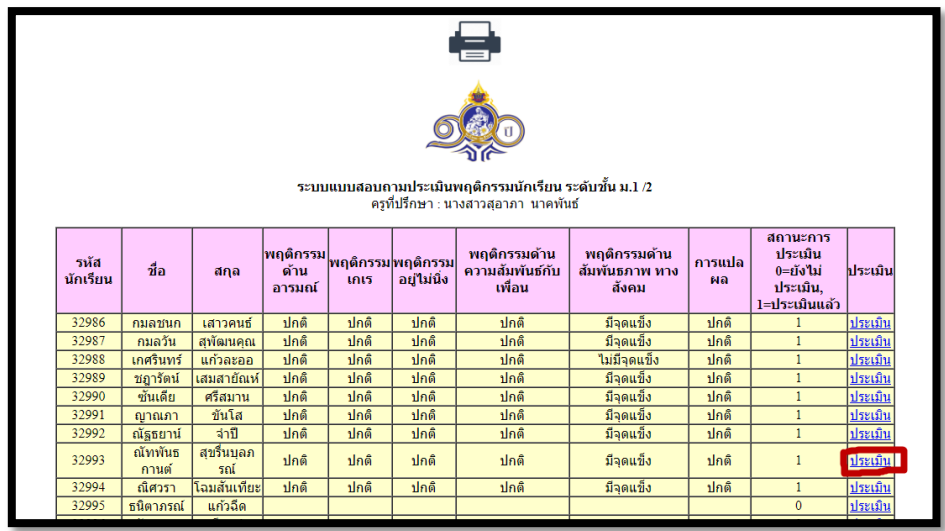

14. ให้ครูที่ปรึกษาประเมินนักเรียนในที่ปรึกษาทุกคนจนครบแล้วจะทราบผลการประเมิน แล้วพิมพ์ เก็บไวเ้ป็นหลกัฐานได้

## **ระบบประเมินผลผ่านโทรศัพท์ (Application ของโรงเรียน)**

1. ให้เข้า App ของโรงเรียนแล้วทำการเลือกเมนูด้านขวาบน (ขีดสามขีด) จะเจอเมนูแยกย่อย

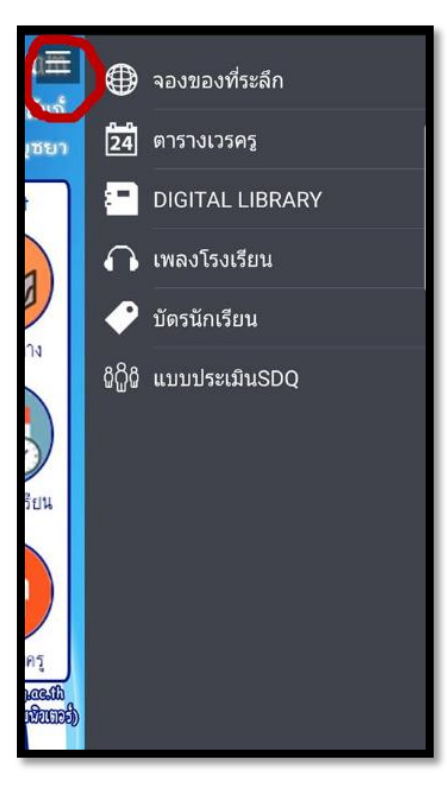

2. เลือกเมนูแบบประเมินSDQ

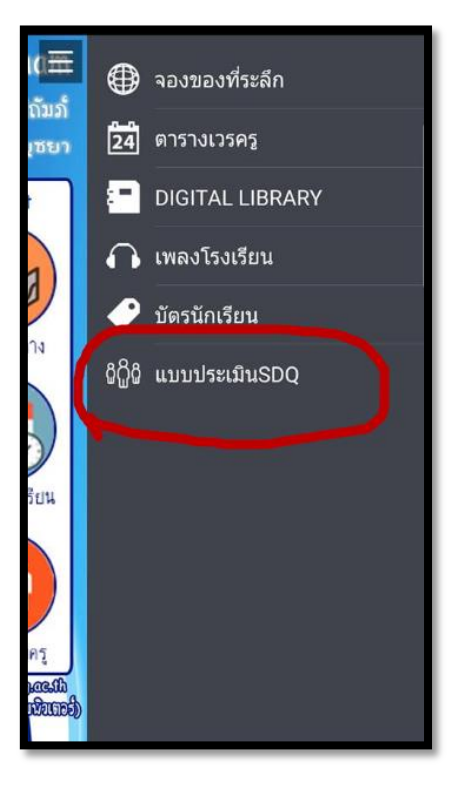

3. จะเข้าสู่หน้าเมนูประเมินเหมือนกับที่ทำบนเครื่องคอมพิวเตอร์ (ดังภาพ)

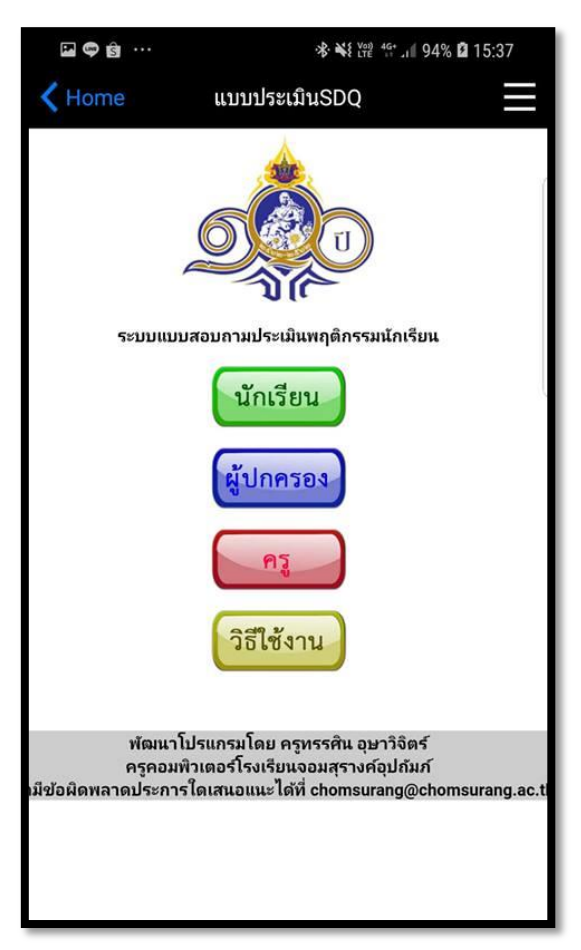

4. ขั้นตอนการประเมินทำเหมือนกับระบบคอมพิวเตอร์